## *【Web配信】 第4回 今日から実践できる心電図診断セミナー* 病院、診療所、ご自宅などからご視聴いただきますようお願いいたします。 <sub>演 者</sub> ) 横浜市立大学附属市民総合医療センター 心臓血管センター 客員教授 小菅 雅美 先生 **「急性肺塞栓」** 共催 沖縄県内科医会 第一三共株式会社 後援 沖縄県医師会医学会(依頼中) <次回予定> 2021年6月頃 19:00~19:50 テーマ たこつぼ症候群 配信候補日 配信会場 **2021年 4月23日(金) 19:00 ~ 19:50 ○ヒルトン沖縄北谷リゾート 沖縄県中頭郡北谷町美浜40-1 [TEL:098-901-1111](tel:098-901-1111) ○第一三共株式会社 横浜第二営業所 横浜市西区みなとみらい4-6-2 みなとみらいグランドセントラルタワー3階 [TEL:045-640-1856](tel:045-640-1856)** \*日本臨床内科医会生涯教育認定講座5単位 \*日本医師会生涯教育認定講座 0.5単位 カリキュラムコード: 16(ショック) 取得予定 ※上記単位の取得は沖縄県の先生方に限らせていただきます。 座長) 沖縄県立中部病院 循環器内科 医長 屋宜 宣仁 先生 **お申し込み、ご視聴に関するご案内** <お申し込みについて> ■当会は事前申し込みが必要です。下記いずれかの方法でお申込み下さい。 ①担当MRまでご連絡下さい。MR担当がご不明の際は、下記連絡先までご連絡をお願いします。 ②右記二次元コードからもお申し込みが可能です。**※締切日:4月22日(木)** <ご視聴について> ■PC、スマートフォン等でのご視聴をお願いいたします。視聴方法は裏面をご参照下さい。 ■参加者確認のため、ご視聴の際は必ず「ご氏名」をご入力下さい。 <お問い合わせ> ■ご不明な点がございましたら、下記メールアドレスにご連絡下さい。 ※連絡先:[hatanaka.ryota.hr@daiichisankyo.co.jp](mailto:hatanaka.ryota.hr@daiichisankyo.co.jp) 担当者:第一三共㈱ 畑中 良太

## **Web講演会ご視聴方法**

- ●Web講演会はインターネットを介して講演が配信されますので、インターネットが使用できるPC、 タブレットまたはスマートフォンをご用意ください。
- ●モバイルルーターやスマートフォンでの視聴は電波状況や回線速度などの影響を受け、動画や音声が 途切れる可能性がありますことを、予めご了承ください。
- ●PC環境により、機能が制限される可能性がある為、原則Zoomアプリでのご参加をお願い申し上げます。

**視聴登録** 担当MRにメールアドレスをお知らせください。担当MRが視聴登録を行います。 登録完了後、視聴用URLをご指定のメールアドレスにお送りします。 ーシンシン スペーンのグレーニー コンフィー・ファイン ファインファー ファインファン<br>※ご提供いただきました情報につきましては、弊社製品の情報提供活動以外の目的で使用いたしません。

## **ZOOMアプリからの参加方法**

- ① 以下のご案内をご参考いただき、ZOOMアプリをインストールしてください。 [https://ds-medical.webcdn.stream .ne.jp/zoomhowto/howto.pdf](https://ds-medical.webcdn.stream.ne.jp/zoomhowto/howto.pdf)
- ② パソコンでのご利用の場合、ご案内メールに記載のURLをクリックいただくとブラウザが 立ち上がり、「**Zoom Meetingを開きますか?**」というメッセージが表示されますので、 「**Zoom Meetingを開く**」をクリックします。

※スマートフォンの場合は、アプリ選択を促すメッセージが表示されますのでZOOMを お選びください。

③ 続けてアプリが立ち上がり、右下図のような入力画面が開きますのでご自身のメールアドレス とご施設名、ご氏名(※フルネームの記載をお願い致します)をご入力ください。 「**Web セミナーに参加**」をクリックいただくとセミナーに参加いただけます。

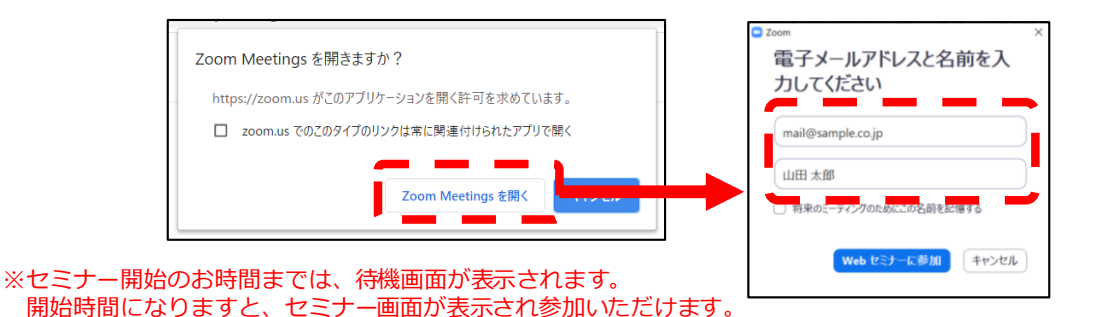

## **ブラウザからの参加方法 ※PCのみ**

- ① ご案内メールに記載のURLをクリックいただくとブラウザが立ち上がり、 「**Zoom Meetingを開きますか?**」というメッセージが表示されますので、「**キャンセル**」 をクリックします。
- ② ページ右下の「ブラウザから起動してください」をクリックします。
- 3 参加情報の入力画面が開きますので、ご施設名、ご氏名(※フルネームの記載をお願い致します)を ご入力いただき「私はロボットでは~」にチェックを入れ、「参加」をクリックいただくとセミナーに 参加いただけます。

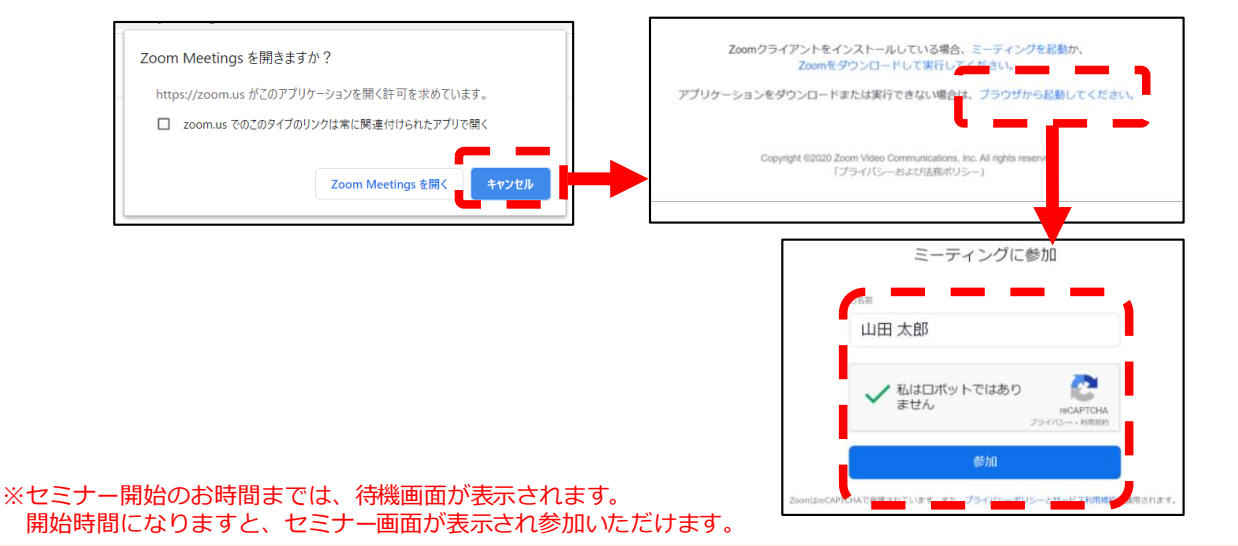